## **※비대면 채용설명회 매뉴얼※**

1. 비대면 채용설명회 링크 <https://url.kr/axmlf2>로 연결 및 접속

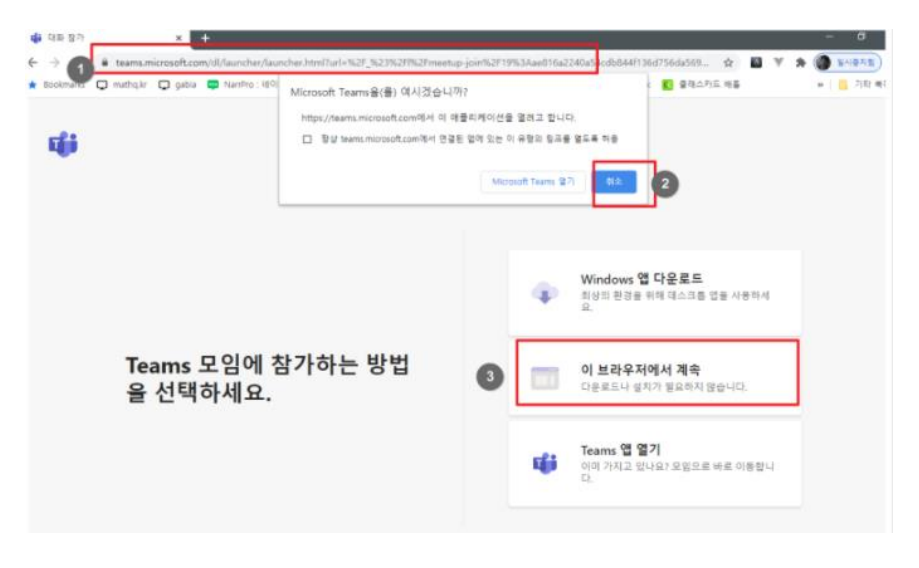

## 2. 2번을 취소하고, '**3번 브라우저'**로 연결

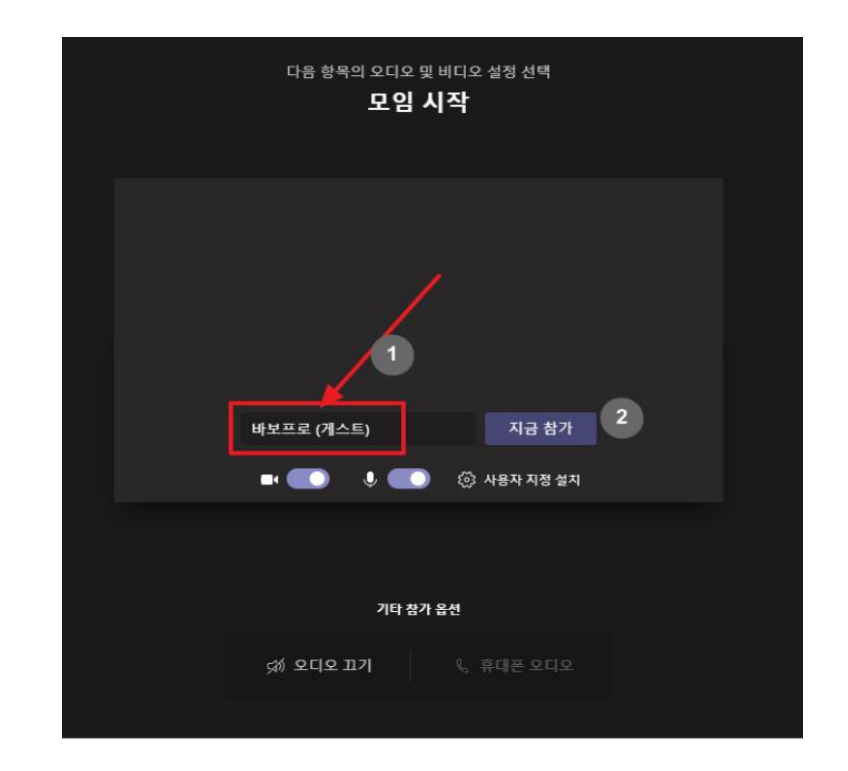

3. 이름 및 소속 대학교를 작성 후, **"지금참가"**를 클릭함. Ex. 세종대학교\_홍길동

4. 입장 허용되면 **"비대면 채용설명회"** 참가